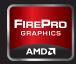

# AGUIDE TO IMPROVING YOUR WORKSTATION EXPERIENCE

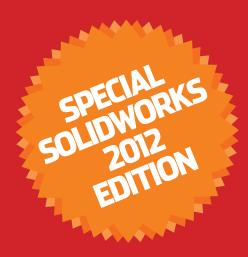

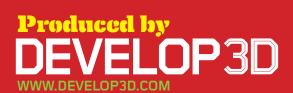

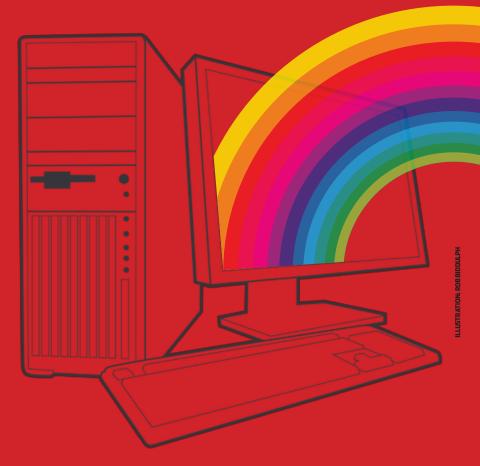

# OPTIMISE

### Tune your workstation for free

Just like a kettle, workstations get furred up over time. Regular maintenance can help them perform to their true potential. Here are ten simple steps you can take to improve performance for free. Here's the disclaimer — proceed with caution and make sure all of your data is backed up before you start!

UNINSTALL UNNECESSARY
APPLICATIONS
The simplest, most
effective way to improve
performance is to uninstall
unnecessary applications as these
take up memory and clog up startup
sequences. Make sure you do this in
the correct way, through
Start > Settings > Control Panel >
Add/Remove Programs.

TURN OFF UNWANTED STARTUP APPS
Some applications can't be uninstalled in the traditional way. To overcome this, click Start > Run and type MSCONFIG. Click the STARTUP tab and you will see all the processes that run at startup before

Fig.1 AUTOMATIC PROGRAM UPDATES, SUCH AS ADOBE'S

General SYSTEM.IMI WIN.IMI BOOT.IMI Services Startup Tools

F UPDATE UTILITY, CAN BE REMOVED FROM STARTUP

**⅓** System Configuration Utility

the operating system is ready to be used. Here's the WARNING! Be very careful what you turn off. For example, if you take out ATI.ddl, on restart your screen will not display! Search the web for details of what each process does. In Figure 1 the Adobe PDF update utility has been switched off, which will save resources every time the machine boots up.

REBOOT REGULARLY
When applications and datasets load they can take up valuable memory resources. Over time this memory can become full, as resources are not always freed up when things are closed. This can slow down your workstation, as new applications

will then push some of their data to a swap file on the hard disk, which is a lot slower. Restarting your workstation periodically can clear up these minor memory leaks, helping ensure you have all of your memory available

HARD DRIVE
Defragmentation can be a good way of increasing the performance of mechanical Serial ATA (SATA) hard drives.
Hard disks are spinning platters

DEEDAG VOLID

Serial ATA (SATA) hard drives. Hard disks are spinning platters with heads that read/write the data. The disks spin at a constant rate so the outside edge has more data read from / written to per revolution than the inside. This difference can be as much as 20%.

If you use your workstation a lot the files get spread over the disk with one part in the middle and one part at the end and this gets worse the more you delete and add files. This decreases performance because the head needs to physically move from one part of the disc to another and over a period of time your system starts to feel slower.

Defragmenting your hard drive on a regular basis can help with this as it moves all the files back together.

N.B. defragmentation will not improve performance on modern Solid State Drives (SSDs) as there are no moving parts so they don't suffer from the same problems.

Defragmenting a SSD could even damage the drive.

KEEP SPACE FREE ON YOUR HARD DISK
Keeping your hard disks half full can improve performance. There are many things you can do to achieve this.
First of all archive old projects,

remove large files or duplicates and delete temporary internet and CAD files. Many software applications also install temp files in the root of the C drive. Once the application is installed it won't need them. A good way to check you've deleted the right folder is not to empty the recycle bin straight away. Run the application and if it all works OK you know it's safe to permanently delete.

GRAPHICS DRIVER
Hardware drivers are always important.
Windows operating systems come with a base set of drivers but you can still benefit from ones that are more up to date. For 3D applications, graphics drivers, then chipset drivers are the most important. The first place to visit is the certification page for SolidWorks (bit.ly/9jZmqu). This is updated periodically but the graphics card vendor might have a more recent one so you could visit their site as well.

**INSTALL THE LATEST** 

Over the life of a professional graphics card, updating to the latest drivers can improve performance dramatically. A recent update to the AMD FirePro graphics driver, for example, boosted 3D SolidWorks performance by up to 70% when using RealView on certain models!

SET TO MAXIMUM
PERFORMANCE
By default, the power
profile in Windows is set
to 'balanced', giving a combination
of performance and reduced
energy consumption. To set these to
maximum performance click Start
> Settings > Control Panel > Power
Options. Then click 'show additional
plans' and set to 'high performance'.

TURN OFF ENCRYPTION AND COMPRESSION
On NTFS disks, the standard file system used in Windows, you can save space and increase security by compressing and encrypting files. However, for maximum performance always turn these off.

SPECIALIST
WINDOWS 7 TIPS
There are a number
of specialist tips for
boosting performance in Microsoft
Windows 7. Here we provide the
key concepts, but you'll need to do
some research to find out exactly
how to do them.

PREFETCHING is a Microsoft
Windows 7 performance feature
that spots trends in disk usage. Data
that is accessed most frequently is
automatically read into memory.
The prefetcher can speed up
booting, application launching, or
both. It is configured by changing
registry settings.

PROCESSOR SCHEDULING can tune Windows 7 so that it is optimised to run programs, as opposed to background operations.

THE LAST ACCESS
TIMESTAMP tells
you when a
folder or file was
last accessed. If
you have folders
that contain large
numbers of files (such
as SolidWorks parts) and
you frequently access those files,
writing the Last Access Time data
can slow down disk access. You can
turn this off in the registry.

U LPHLOK C:IPROGRA-I\THINK ... HRLM(SOFTWARE)(Microsoft)(Windows)(Current/Ver \*C:\Program Filesiten... HRIMISOFTWARE\Microsoft\Windows\CurrentVer cssauth ccApp "C:\Program Files\Com... HILM\SOFTWARE\Microsoft\Windows\Current\Ver VPTray C:IPROGRA~1\SYMA... HILM(SOFTWARE)(Microsoft)(Windows)(Current/Ver. CLIStart "C:\Program Files\Quic... HKLM\SOFTWARE\Microsoft\Windows\CurrentVer qttask ctfmon C:IWINDOWS\system... HCCLISOFTWARE\Microsoft\Windows\Current\Ver C:\WINDOWS\installe... Common Startup VPN Client "C:\Program Files\Ado... SOFTWARE\Microsoft\\Windows\Current\Version\R: Acrobray ACTray ACWLIcon Enable All Disable All

OK Cancel

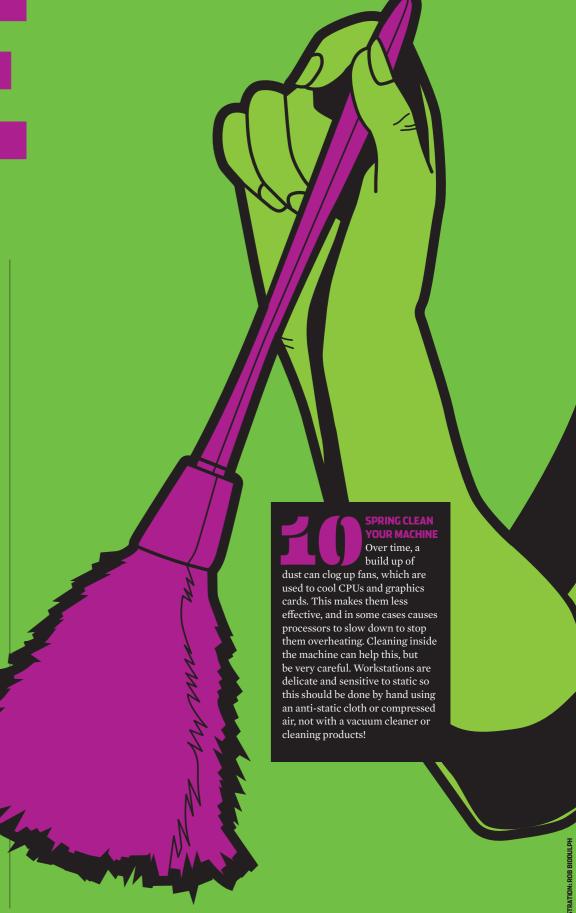

# UPGRADE

## Invest in new components

Your workstation can be improved further by upgrading key components. As machines get older, compatible components come down in price, and there are some great second hand bargains, so upgrading can be a very cost effective way of getting a lot out of a small budget.

PROFESSIONAL GRAPHICS
Upgrading to a new graphics card can help improve 3D performance when models increase in size and complexity. For example, the new GeometryBoost feature in the AMD FirePro V5900 and V7900 can increase performance significantly by processing two primitives (triangles) per clock cycle compared to one in previous generations. This is particularly important when using features that improve image quality

A new graphics card can also help maintain full support with new software. Older graphics cards can become out of date if they don't support the latest APIs, such as OpenGL 4.1 and DirectX 11, which are used by modern 3D applications.

such as Full Scene Anti Aliasing.

RENDERING TIME IN RELATION TO CPU
CORES (SMALLER IS BETTER)

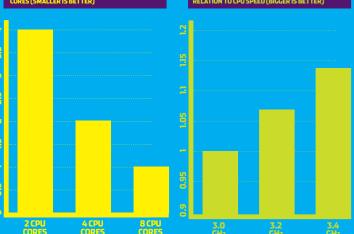

Those that currently use a gaming card, such as AMD Radeon, may be missing out on features. For example,

RealView, the real time visualisation

supported on professional graphics

important factor when considering

common in some older generation

cards, but modern 3D applications,

implemented Vertex Buffer Objects

(VBOs), such as SolidWorks, need

more to run to their full potential.

VBOs allow 3D geometry to

be directly stored and modified

in the graphics card's dedicated

frame buffer memory, rather than

in system memory. This reduces

latencies by essentially shortening

particularly those that have

an upgrade. 128MB or 256MB is

The amount of Graphics Processing

engine in SolidWorks, is only

cards, such as AMD FirePro.

Unit (GPU) memory is also an

load up your key applications and datasets, then run the utility. Another free tool counts the number of triangles in a SolidWorks assembly. Understanding the size of the geometry in a SolidWorks part or assembly can be useful when choosing a graphics card.

the data path to the GPU. It can also

workstation to stay more responsive.

your graphics card uses AMD offers

a free memory viewer tool. Simply

To find out how much memory

reduce CPU cycles allowing the

Both utilities are available here (bit.ly/wfpKAL).

PRACTICAL TIP #1 Make sure your new graphics card is compatible with your workstation. 'AGP' workstations will not support 'PCI Express' graphics cards and the latest PCI Express 2.1 cards will not work to their true potential in PCI Express 1.0 workstations.

PRACTICAL TIP #2 Make sure you have

sufficient power (watts). Some PSUs simply don't output enough power for high-end cards.

PRACTICAL TIP #3 Make sure you have enough room. Some workstation chassis don't support full length or double height cards.

CPU (CENTRAL PROCESSING UNIT)
Those considering an upgrade to a new CPU should concentrate on two main

areas – GHz and CPU cores.

All applications will benefit from a CPU with a higher GHz so this is a good way to boost general performance. Increasing the amount of CPU cores will have a major benefit for multi-threaded processes such as rendering in PhotoView 360, but will also boost performance for certain CAD/CAM/CAE tasks and increase potential for multi-tasking.

MEMORY (RAM) REQU FOR TYPICAL CAD MOD

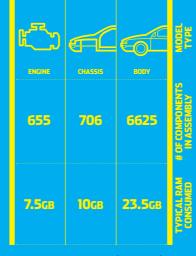

Four CPU cores is a good amount for mainstream SolidWorks users.

Investing in a faster CPU can also benefit 3D graphics. Increasing the GHz of the CPU will almost always improve 3D performance.

**PRACTICAL TIP #1** Make sure the CPU is compatible with the socket on your motherboard.

PRACTICAL TIP #2Make sure you have the correct heat sink and use a good quality thermal paste to 'bond' the CPU to the motherboard.

MEMORY (RAM)
Multi-application
workflows and
increasingly complex
datasets mean workstations need
more RAM than ever before.
When a workstation runs out
of memory, the system can slow
down completely due to hard drive
caching. Here, adding more memory
can be a very cost effective way of
improving performance, but make
sure you have a 64-bit operating

system if you have more than 3GB.

PRACTICAL TIP #1 To check how
much memory you are using press
CTRL, ALT, DELETE and click
performance or, for a more detailed
report, download a specialist
memory viewing application.

PRACTICAL TIP #2 When you add more
memory, make sure it is matched to
existing RAM for best performance.

There are many benefits to upgrading a display. Modern TFT displays feature higher resolutions, more vivid colors, a smaller footprint and can help reduce eye strain. Modern graphics cards can support multiple displays, which can either be used for individual applications or positioned side by side for an extended desktop.

PRACTICAL TIP #1 Don't throw out your current display. Use it for a complementary process, such as email or document management.
PRACTICAL TIP #2 All graphics cards support two displays, but AMD Eyefinity technology can support three or more.

OPERATING SYSTEM
One of the most
compelling arguments for
upgrading your operating
system (OS) is to get access to
more memory. A 32-bit OS, such
as Windows XP Professional,
can't use more than 3GB, whereas
a 64-bit OS, such as Windows 7
Professional 64-bit can.

It is also important to maintain compatibility. SolidWorks 2013 will not run on Windows XP, for example.

Windows 7 can also improve performance in some applications, by enabling them to make better use of multiple CPU cores.

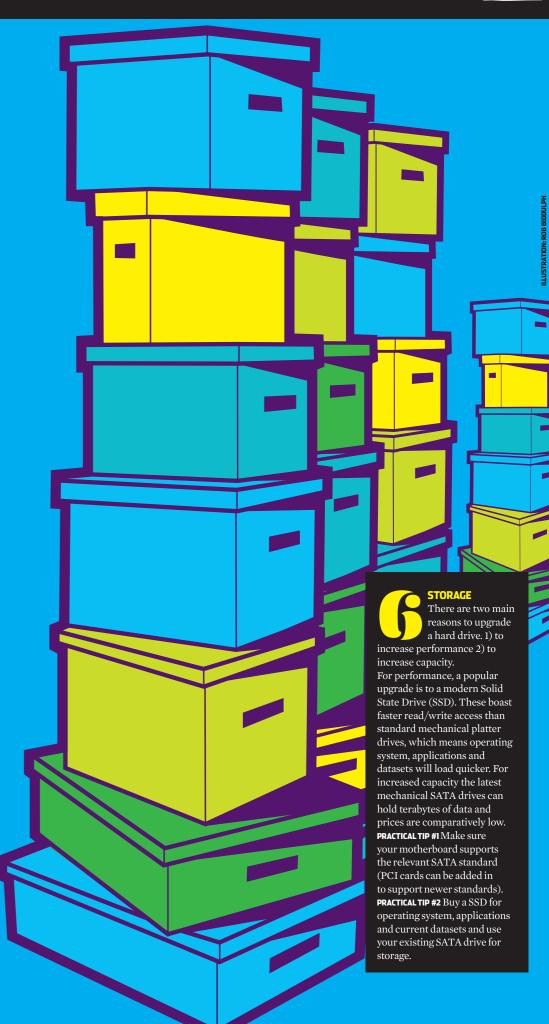

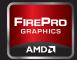

#### Buy a brand new workstation

Investing in a brand new workstation can deliver huge productivity benefits, enabling new workflows that are simply not possible with aging hardware. But where do you spend your money? We look at the key components and what they all mean.

GRAPHICS
Professional graphics
cards, such as AMD
FirePro, are a good choice
for designers and engineers as they
are tested, optimised and certified
to work with all the leading
CAD/CAM/CAE applications.

For SolidWorks, an entry-level or mid-range card with 1GB or more of memory is a good choice. However, when working with exceptionally large models a more powerful card with more memory can help ensure smooth model manipulation when using advanced visualisation features such as RealView.

When buying a workstation it is important to find a good balance between CPU and graphics card. A high-end graphics card will not be

GRAPHICS PROCESSING UNIT (GPU) MEMORY REQUIREMENTS FOR TYPICAL CAD MODELS

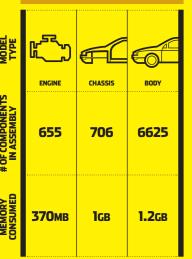

able to express its true performance if matched with an entry-level CPU.

Higher end graphics cards can also offer additional benefits. A single AMD FirePro V7900, for example, can span SolidWorks models across four displays for 'beyond HD' visualisation. This is a unique feature, which is made possible by AMD Eyefinity multidisplay technology. Professional graphics cards from other manufacturers require two graphics cards to do the same task.

AMD Eyefinity multi-display

technology is also available in other graphics cards. The AMD FirePro V4900 and V5900, for example, support three displays, while the AMD FirePro V9800 supports six.

GPUs can also be used to accelerate compute intensive

accelerate compute intensive operations such as Finite Element Analysis (FEA), Computational Fluid Dynamics (CFD) and rendering — tasks that are traditionally carried out by CPUs. The OpenCL-compliant version of Abaqus from Dassault Systèmes Simulia, for example, can take advantage of GPUs for structural and multiphysics analysis.

CENTRAL PROCESSING UNIT (CPU)
Modern CPUs comprise multiple processors (cores). When there was only one core per chip you had the choice of a single or dual processor workstation. Now things are measured in single or dual sockets and the number of cores per socket.

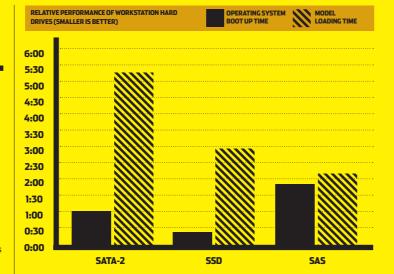

On a single socket workstation four cores are common, but two, six or even eight core processors are also available. On a dual socket workstation the amount of cores is doubled.

In general the speed of the CPU is more important for performance in 3D software than the number of cores. This is measured in GHz. For SolidWorks two cores should be a minimum, as one core looks after the memory allocation while the other takes care of interface/modelling. Certain elements of SolidWorks, such as assembly loading and boolean operations, can also take advantage of multiple CPU cores as can drivers for graphics cards.

Today, in order to benefit from a larger number of cores, you will need to use specialist software for rendering or simulation. While rendering software, such as PhotoView 360, works incredibly efficiently with eight or twelve cores, the benefits for simulation software often diminish above two

or four cores. However, multi core workstations can be put to good use when solving multiple simulations at the same time.

There are three main types of hard drives in workstations today. SATA (Serial ATA), SSD (Solid State Drive) and SAS (Serial Attached SCSI).

SATA drives are the most popular as they offer large capacities at a low cost. They feature read/write heads that move across rotating platters. A common rotation speed is 7,200RPM.

SSDs are becoming increasingly common. Read/write speeds are faster than SATA, which means datasets can be opened and saved quicker. Operating systems and applications will also load faster. The downside of SSDs is that the cost per MB is still high. As a result, a popular choice for workstations is to use an SSD for operating system,

applications and current datasets and a SATA drive for storage.

SAS drives offer excellent read/write performance. Like SATA drives they feature read/write heads that move across rotating platters, but rotation speeds are typically from 10,000RPM to 15,000RPM. As the cost per GB is also high, a combination of SAS (for performance) and SATA (for storage) is also typical.

Disks can also be combined in multiple ways with a hardware solution called RAID. This comes in many forms, but here are two of the most popular.

RAID 0 is where you take two disks and stripe the data across both. You get better performance than a single drive, the full capacity of both drives, but if one drive fails you lose all your data.

RAID 1 is where the drives are mirrored. If one drive fails your data is backed up on the other, but you only get the capacity of one drive.

OPERATING SYSTEM
Microsoft Windows 7
64-bit now comes as
standard on all new CAD/
CAM/CAE workstations. However
firms that are on older operating
systems, such as Windows XP, need
to plan for the future.

Windows 7 is able to handle multitasking more efficiently, which better supports advanced engineering workflows. Reduced support for CAD/CAM/CAE software and workstation hardware on Windows XP make an even stronger case for standardising on a modern operating system. It is also important to note that some new hardware, including AMD Eyefinity multi-display graphics cards, is not supported on Windows XP.

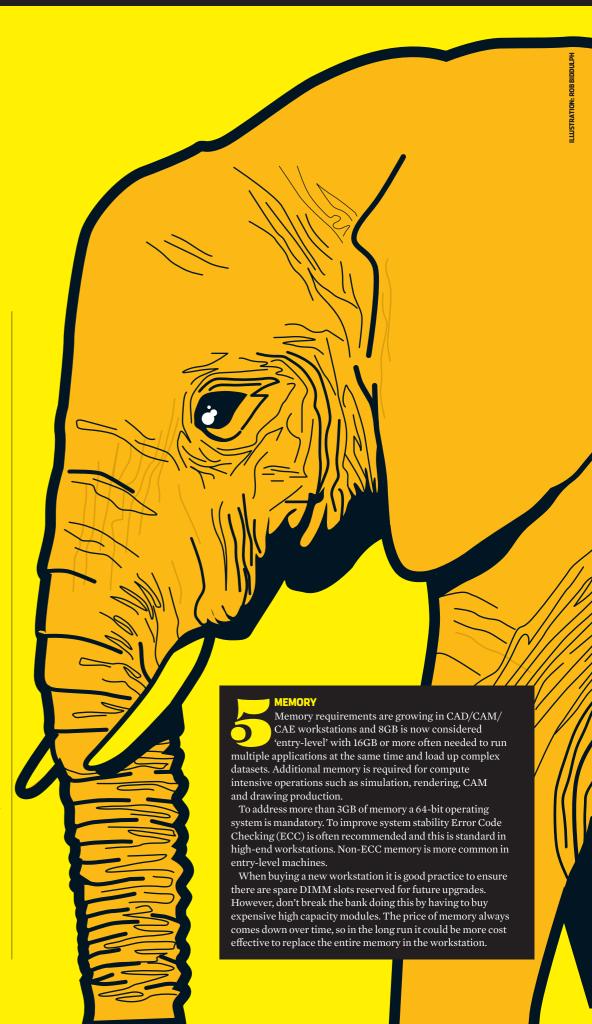

#### SPONSORED BY AMD FIREPRO PROFESSIONAL GRAPHICS amd.com/firepro

AMD FirePro graphics provides professional support for advanced Solid Works workflows — including high-quality real time graphics, multi display environments and GPU-accelerated simulation

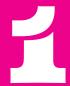

**REAL-TIME** PREVIEWS WITH **REALVIEW** 

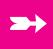

RealView brings models to life through advanced shading in real time. In SolidWorks 2012 it comes with Ambient Occlusion, which delivers outstanding depth and realism reducing

the need for ray-traced rendering. AMD FirePro is specifically optimised for this and provides new levels of real-time performance. N.B. RealView is not supported by consumer graphics cards.

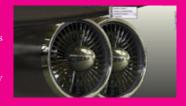

**ACCURATE DESIGNS WITH ANTI-ALIASING** 

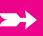

The GeometryBoost V5900 and V7900 means high-quality features like Full-Scene Anti-Aliasing (FSAA) can be turned on in SolidWorks permanently

without slowing down workflow. FSAA removes coarse edges from contours of geometries in real time. This results in higher-quality visuals and a more accurate representation of designs.

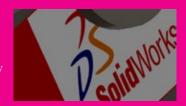

**PRODUCTIVITY** WITH THREE **DISPLAYS** 

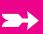

AMD Eyefinity enables three displays to be driven by a single AMD FirePro graphics card. This supports advanced design workflows, where SolidWorks users switch between applications

including SolidWorks Simulation and PhotoView 360. Other tasks, such as part and assembly modelling, data management, email and spreadsheets, are all available at the click of a button.

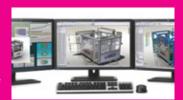

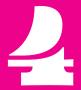

**WORKFLOW PERFORMANCE FOR CAE** 

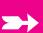

Enabled by OpenCL, AMD FirePro GPUs can be used to accelerate calculations in Computer Aided Engineering (CAE) software such as Finite Element Analysis (FEA) tasks traditionally carried

out by CPUs. For example, the time taken to carry out structural and multiphysics analysis in the OpenCL version of Abagus from DS Simulia can be cut using a high-end AMD FirePro GPU.

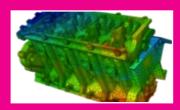

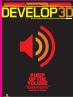

Produced by WWW.DEVELOP3D.COM

THE MAGAZINE FOR PRODUCT DEVELOPMENT TECHNOLOGY. AVAILABLE IN PRINT, IN PDF AND ON THE IPAD/IPHONE

SUBSCRIPTIONS AVAILABLE IN APPLE'S ITUNES STORE AND FREE AT DEVELOP3D.COM